## **Zadanie 1, 2017**

Zaprojektuj układ regulacji poziomu cieczy w dolnym zbiorniku (*h*3) w układzie kaskady zbiorników przedstawionym na poniższym rysunku. Zastosuj regulator typu PID. Nominalne parametry układu podano poniżej.

## **Specyfikacja**

 $\bar{q}_1 = 0.1 \, [\text{m}^3/\text{s}]$  $\bar{h}_3 =$  5.1 m.  $\bar{s}_2 = 0.01 \text{ m}^2$ 

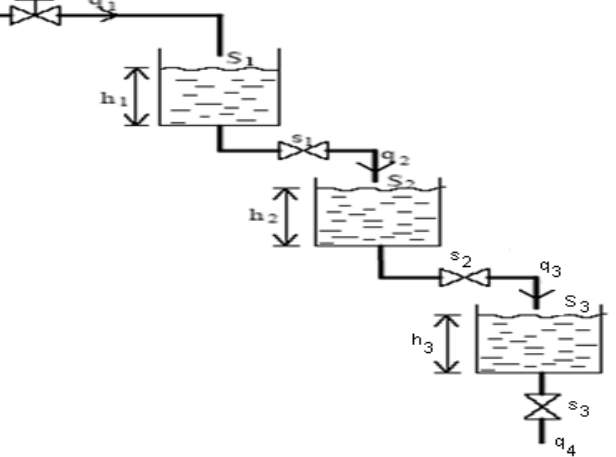

Sygnał sterujący generowany przez regulator [zakres <0,1> V] odpowiada liniowo przepływowi *q*<sup>1</sup> [zakres <0, 1> m<sup>3</sup> /s]. Instalacja jest wyposażona w ciągły sygnał (*y*) pomiaru wysokości cieczy w zbiorniku dolnym [zakres <0,10> V] odpowiadający liniowo wysokości cieczy (*h*3) [zakres <0, 40> m]. Zawór wyjściowy *s*<sup>3</sup> może być sterowany w trybie ręcznym za pomocą sygnału *s*<sup>3</sup> [zakres <0,1>] odpowiadającemu liniowo polu przekroju otwarcia zaworu w zakresie <0,1> m<sup>2</sup> . Projektowany regulator nie ma wpływu na stopień otwarcia zaworu wyjściowego. Układ pomiarowo-sterujący pracuje z cyklem 1 sekunda. Eksperymenty dla obiektu mogą być przeprowadzone za pomocą poniższego bloku Simulink.

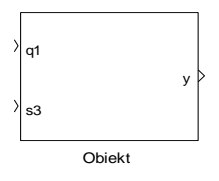

Wyznaczenia parametrów modelu transmitancyjnego należy dokonać za pomocą 2 punktów pomiarowych. Regulator należy dobrać na podstawie metody tabelarycznej.

W przypadku konieczności zastosowania pełnego regulatora PID, w projekcie Simulink należy zastosować blok z rzeczywistym różniczkowaniem. Na podstawie założonej wartości współczynnika F=8 należy wyznaczyć parametr N bloku PID z zależności: N=F/Td.

## **Główne wyniki prac poddawane ocenie:**

- 1) uzyskany wzór modelu transmitancyjnego obiektu identyfikacja przeprowadzona dla 10% zwiększenia sygnału sterującego w punkcie pracy układu
- 2) wykres obrazujący porównanie wyników zarejestrowanej odpowiedzi obiektu i przyjętego modelu, w przypadku występowania punktu przegięcia należy podać wartość współczynnika
- 3) ogólny wzór regulatora odpowiedni dla zastosowanej metody strojenia (wskazanie odpowiednich wzorów), wartości nastaw regulatora oraz wzór i wyliczone wartości nastaw dla bloku regulatora zastosowanego w Simulink
- 4) odpowiednie wykresy i projekt/projekty Simulink umożliwiające przeprowadzenie eksperymentów:
	- 4.1) układ otwarty: doprowadzenie obiektu rzeczywistego do punktu pracy i przeprowadzenie eksperymentu identyfikacyjnego dla 10% skoku sygnału sterującego
	- 4.2) układ zamknięty: przeprowadzenie eksperymentu skokowej zmiany wartości zadanej (**skok jednostkowy**) dla transmitancyjnego modelu obiektu
	- 4.2) układ zamknięty: doprowadzenie obiektu rzeczywistego do punktu pracy i skokowe zwiększenie wartości zadanej o 10% w stosunku do wartości odpowiadającej punktowi pracy
- 5) wyznaczenie wartości przeregulowania i czasu regulacji dla układu regulacji z transmitancyjnym modelem obiektu oraz z rzeczywistym obiektem - porównanie uzyskanych z wartościami oczekiwanymi (dyskusja)
- 6) dodatkowo oceniający może poprosić o pokazanie i omówienie wykorzystywanego do rozwiązania problemu programu dla pakietu Matlab